Start your educational journey off on the right foot and stay connected with your instructors, advisors and the College. These tools will keep you plugged in and on the path toward graduation.

**QUICK LINKS QUICK LINKS**

STUDENT LOGIN STUDENT LOGIN &

**www.rccc.edu**

## USER ID

*Your User ID will serve as your login for Navigate, Email, Blackboard and the online bookstore.*

 **→ User ID format: [last name].[first initial].[last 5 numbers of student ID]**

## PASSWORD

*You'll have one password! Follow these steps to create your secure password:*

- *1. Fill out the form at https://passwordreset.rccc.edu/temp to receive your secure password.*
- *2. Log in!*

*To change your password at any point, you may do so through your email account settings. If you have trouble with any part of this process, please contact our Help Desk and we will walk you through it.*

For assistance with any of these tools, contact our Help Desk

## **helpdesk@rccc.edu | 704-216-7200**

# **QUICK LINKS**

*The tools you need in one location! Visit www.rccc.edu and you'll find them in the top right corner of the homepage.*

### **NAVIGATE (ADVISING)**

*An online platform that helps you choose the right major, check off important enrollment steps to course registration, and stay on top of important dates and deadlines — all in the palm of your hand.*

### **EMAIL**

*The primary means of communication from to the College to you.*  **→ Email format: [User ID]@student.rccc.edu**

### **BLACKBOARD (CLASSROOM)**

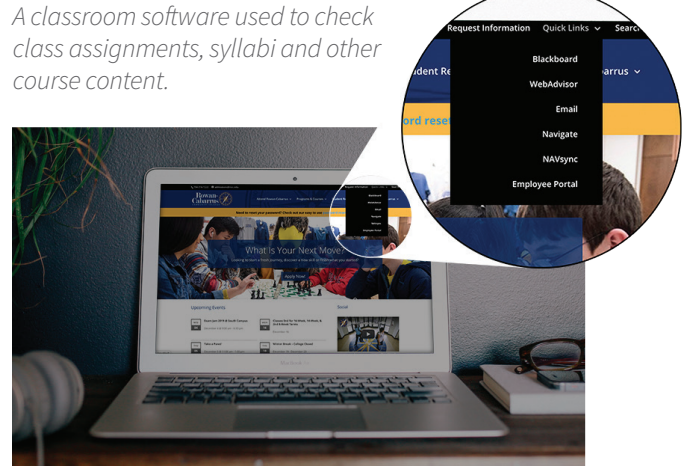

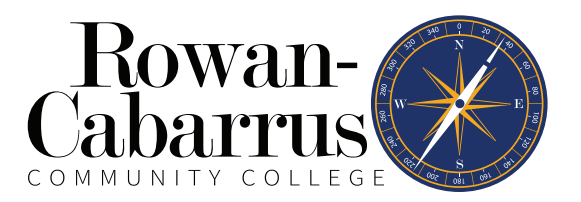